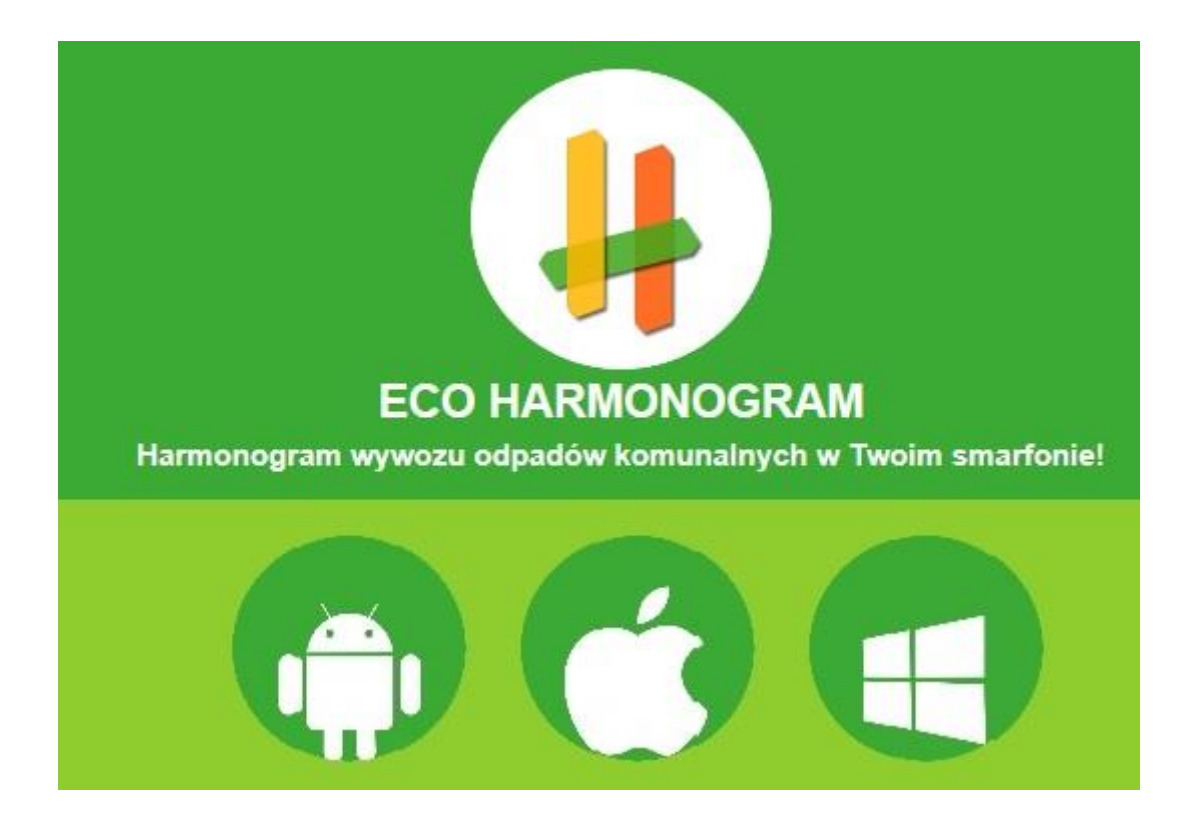

# *Instalacja Aplikacji Eco Harmonogram*

Aplikacja Eco Harmonogram jest **dostępna nieodpłatnie** (za darmo) **do ściągnięcia** w sklepach AppStore, Google Play oraz Windows Phone Store. Każdy może **w prosty sposób zainstalować** ją na swoim urządzeniu działającym w oparciu o systemy iOS, Android lub Windows Phone 8.

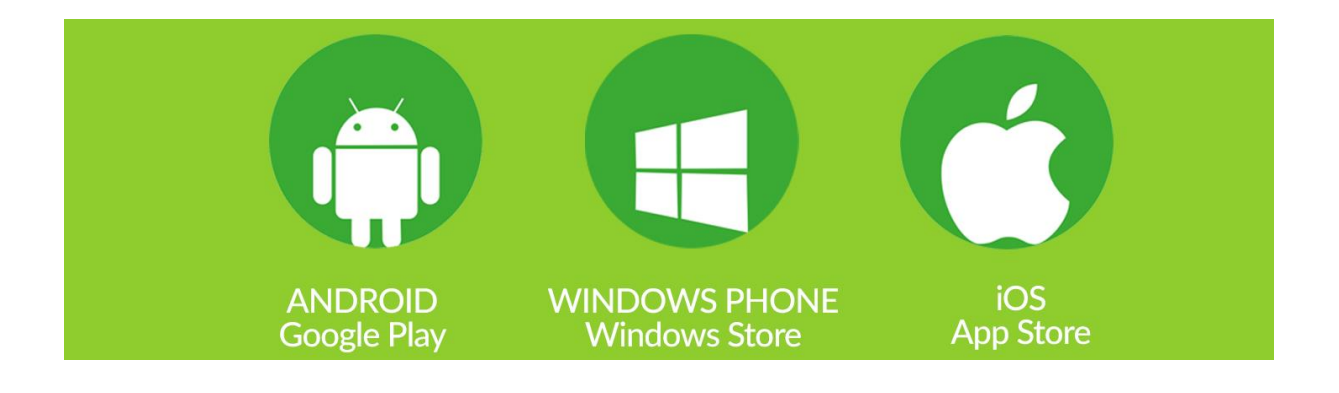

Po zainstalowaniu aplikacji należy **pobrać harmonogram wywozu odpadów**. W tym celu należy **wpisać w aplikacji adres zamieszkania** w poszególnych krokach:

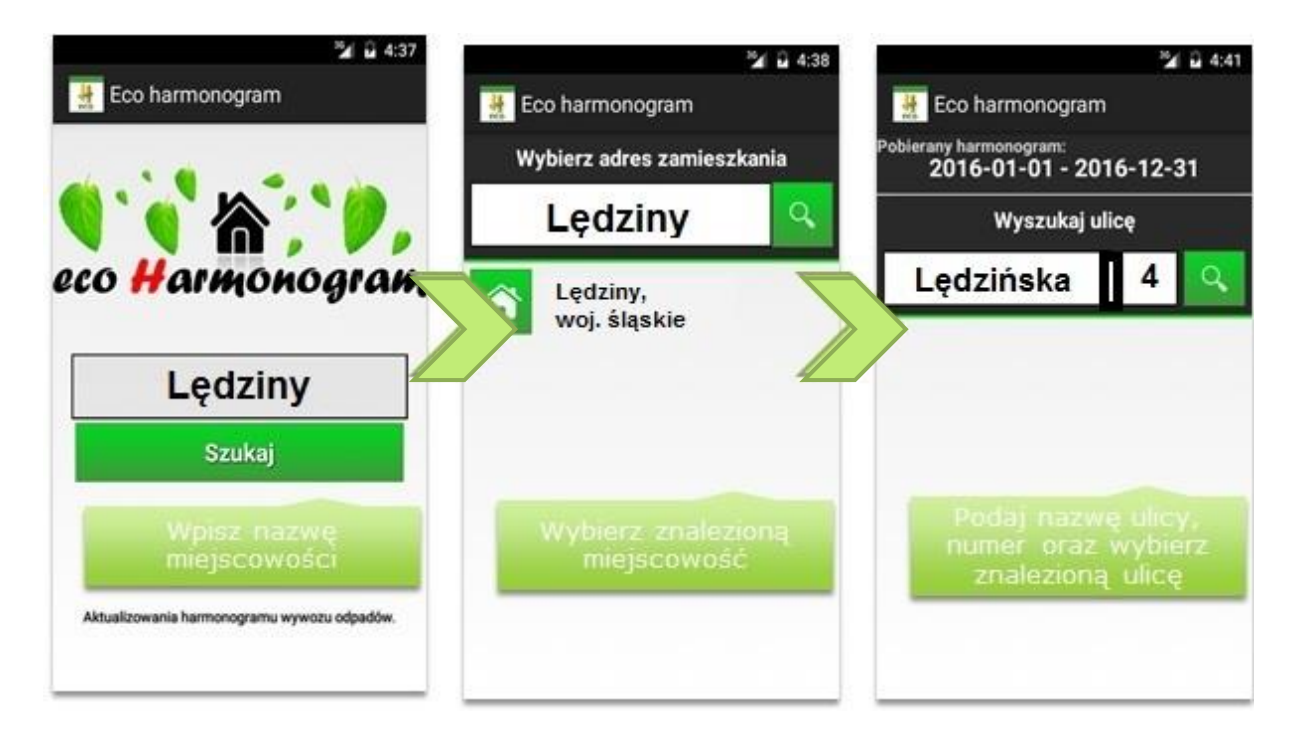

W zależności od definicji harmonogramu zdarza się, że wybór ulicy oraz podany numer mieszkania nie są jednoznaczne.

Wtedy wyświetlane jest dodatkowe okno umożliwiające uszczegółowienie wyboru.

Poziom uszczegółowienia zależy od definicji przygotowanego harmonogramu.

Przykład

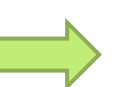

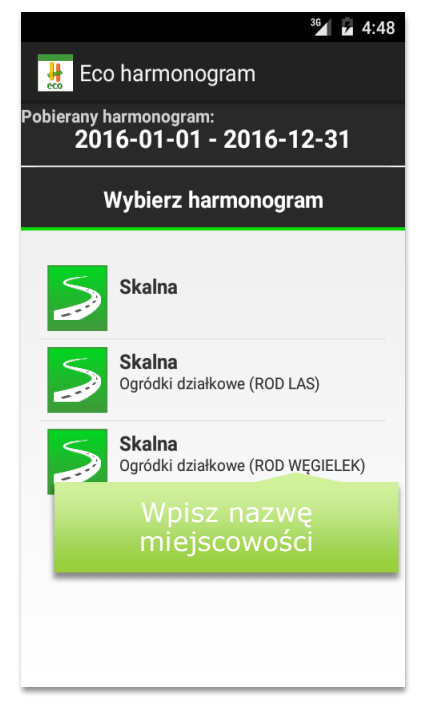

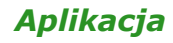

Po wybraniu swojego harmonogramu aplikacja automatycznie przekieruje nas na stronę głównej aplikacji, czyli "Dashboard".

Na stronie startowej aplikacji (w stopce) użytkownik znajdzie informację, dla jakiej gminy został pobrany harmonogram wywozu odpadów oraz przycisk do wyświetlenia opcji aplikacji.

Duże czytelne ikony to odnośniki do dodatkowych stron aplikacji, na które użytkownik może przejść klikając w ikonę.

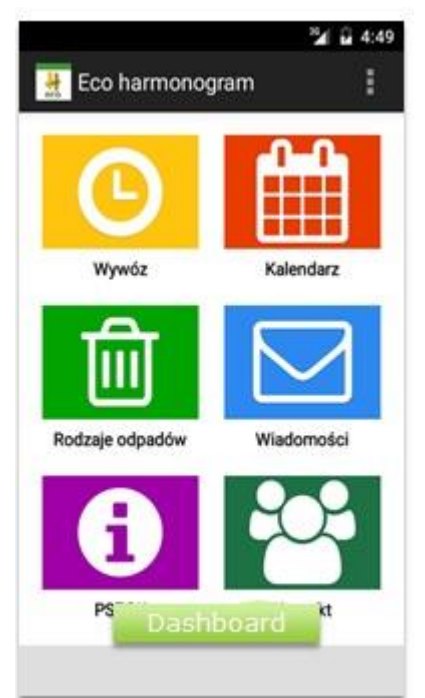

# **Dostępne są następujące strony dodatkowe:**

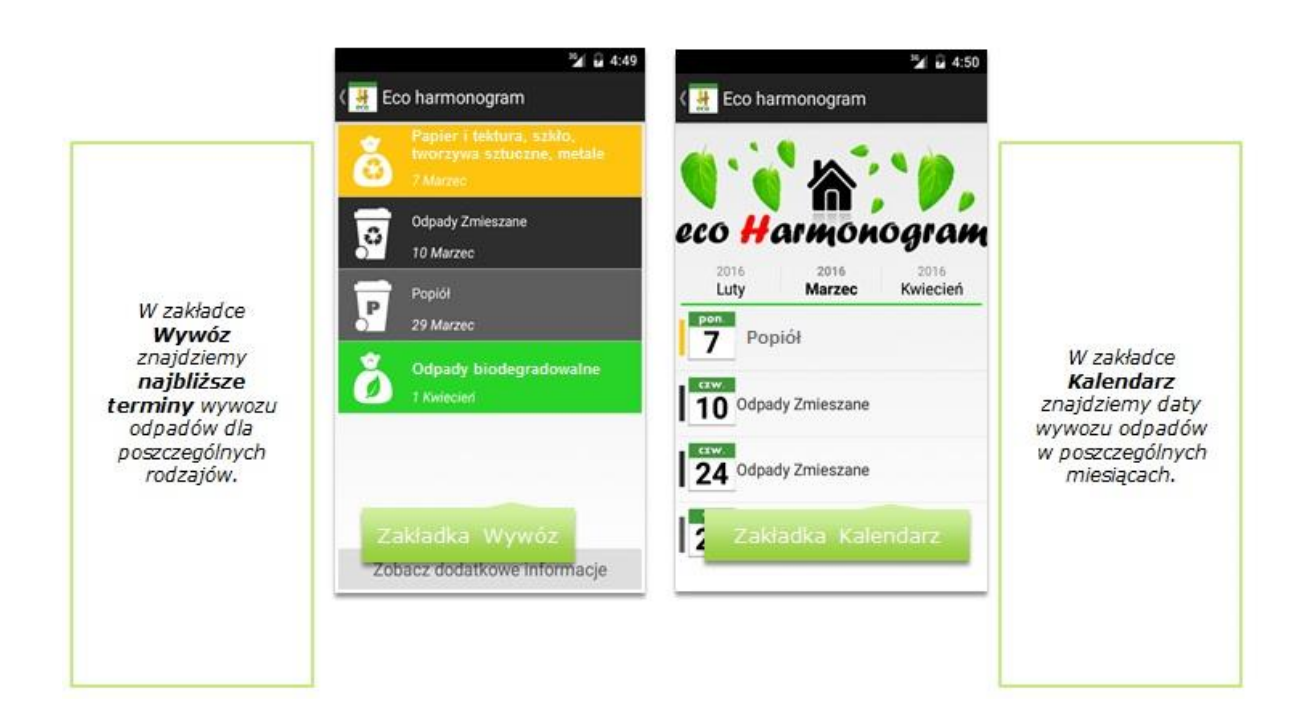

A. **Wywóz** oraz **Kalendarz** wywozu

# B. **Rodzaje odpadów**

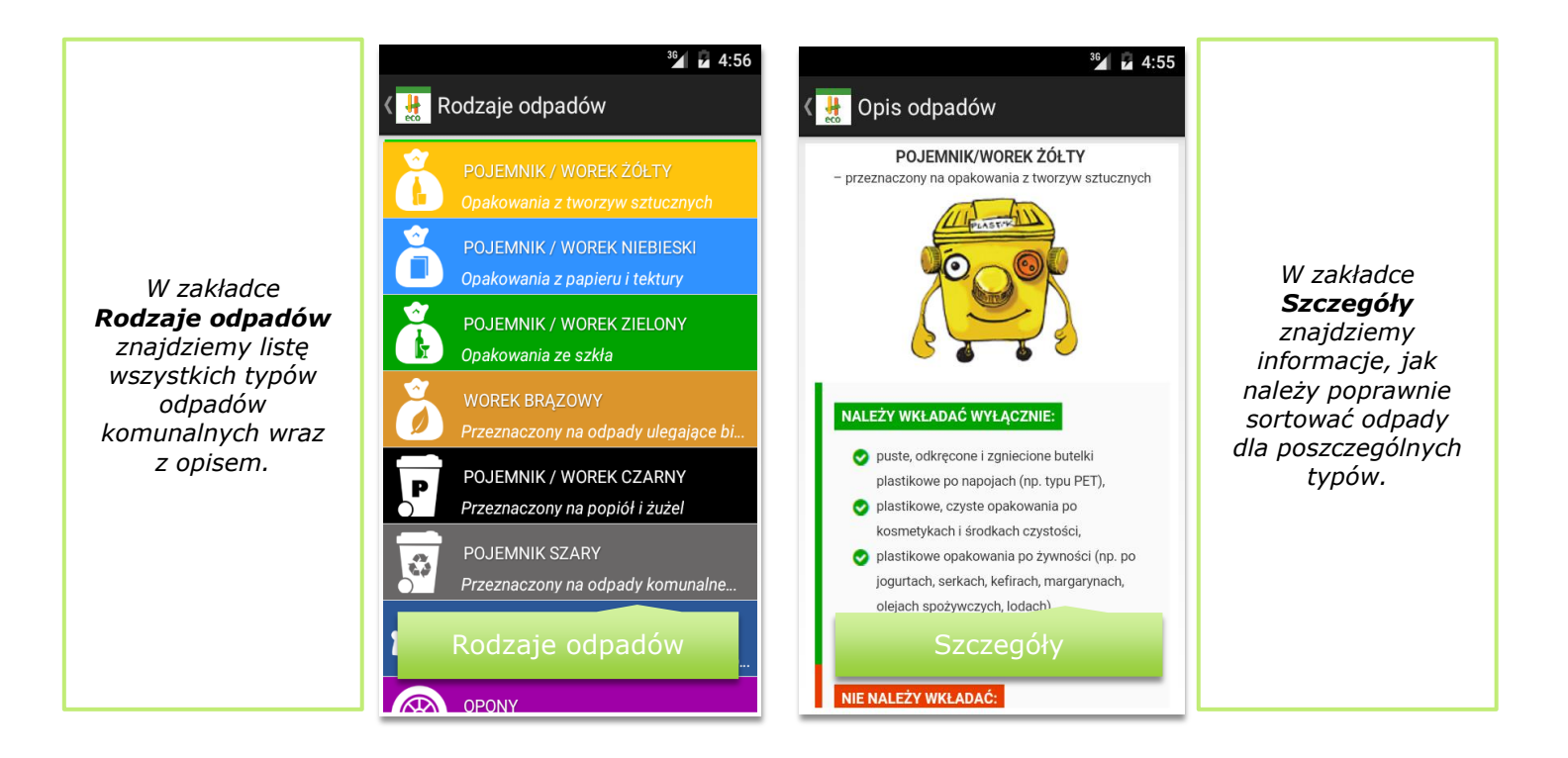

# **H** Opis odpadów

### **PAMIETAJ !!! ODPADY NIEBEZPIECZNE**

 $Z$ u

 $\overline{z}$ o zo

*Prócz sposobu sortowania można zamieszczać dodatkowe przydatne informacje.*

Czesto w domowych śmieciach możemy spotkać odpady ezpieczne zwane problemowymi – takie jak: zużyty sprzęt RTV i AGD, świetlówki, przeterminowane lub cześciowo wykorzystane leki, baterie, akumulatory, farby, rozpuszczalniki,<br>stosowane w domu środki dezynfekcyjne i owadobójcze wraz z

**\*皿 ☞ ..... ■ 17:56** 

opakowaniami Zagrażają one środowisku oraz zdrowiu ludzi, stąd niezbędne jest ich usuwanie i unieszkodliwianie. Zawierają metale ciężkie, takie jak: rtęć, ołów, kadm oraz toksyczne substancje chemiczne, które zanieczyszczają glebę i wody gruntowe.

Jak postępować z zużytym sprzętem RTV i AGD?

#### NIE WOLNO MIESZAĆ ODPADÓW NIEBEZPIECZNYCH ZE SOBA I **INNYMI ODPADAM**

Oddzielenie odpadów niebezpiecznych od pozostałych odpadów komunalnych zapobiega zanieczyszczeniu tych ostatnich substancjami niebezpiecznymi

JAK POSTĄPIĆ W SYTUACJI, KIEDY NIE WIEMY, CZY DANE URZADZENIE JEST ODPADEM NIEBEZPIECZNYM?

Jeśli mamy problem z zakwalifikowaniem danego sprzętu, należy

# **H** Opis odpadów

#### **ZUŻYTE OPONY**

#### **PAMIĘTAJ** !!!

Zakazane jest palenie opon w ogniskach, paleniskach domowych oraz w instalacjach do tego nieprzystosowanych! Paląc opony<br>powodujesz uwalnianie się do atmosfery wielu szkodliwych .<br>substancji, często rakotwórczych!!!

#### Czy wiesz, że

Ko

ilèa

Przy zakupie nowych opon, stare możesz zostawić u wulkanizatora albo w warsztacie samochodowym, gdy wymieniasz zużyte na nowe

ODDAJ DO PSZOK - Punktu Selektywnej Zbiórki Odpadów

### Szczegóły **Marc**h Szczegóły

)<br>Odpadów Komunalnych (tzw. PSZOK), do których każdy mieszkaniec ma możliwość we własnym zakresie i za darmo dostarczyć (poza ustalonym harmonogramem) odpady takie jak zużyte opony samochodowe, przeterminowane leki, chemikalia, zużyte baterie i akumulatory, zużyty sprzęt elektryczny i elektroniczny, meble i inne odpady wielkogabarytowe, odpady<br>budowlane i rozbiórkowe, papier, tekturę, metal, złom, tworzywa sztuczne, szkło, opakowania wieloma

Szczegółowe lokalizacie zamieszczone zostały na: www.master.tychy.pl

*Dodatkowe informacje o tym, jaki wpływ na środowisko ma niewłaściwe gospodarownie odpadami.*

# C. **Wiadomości**

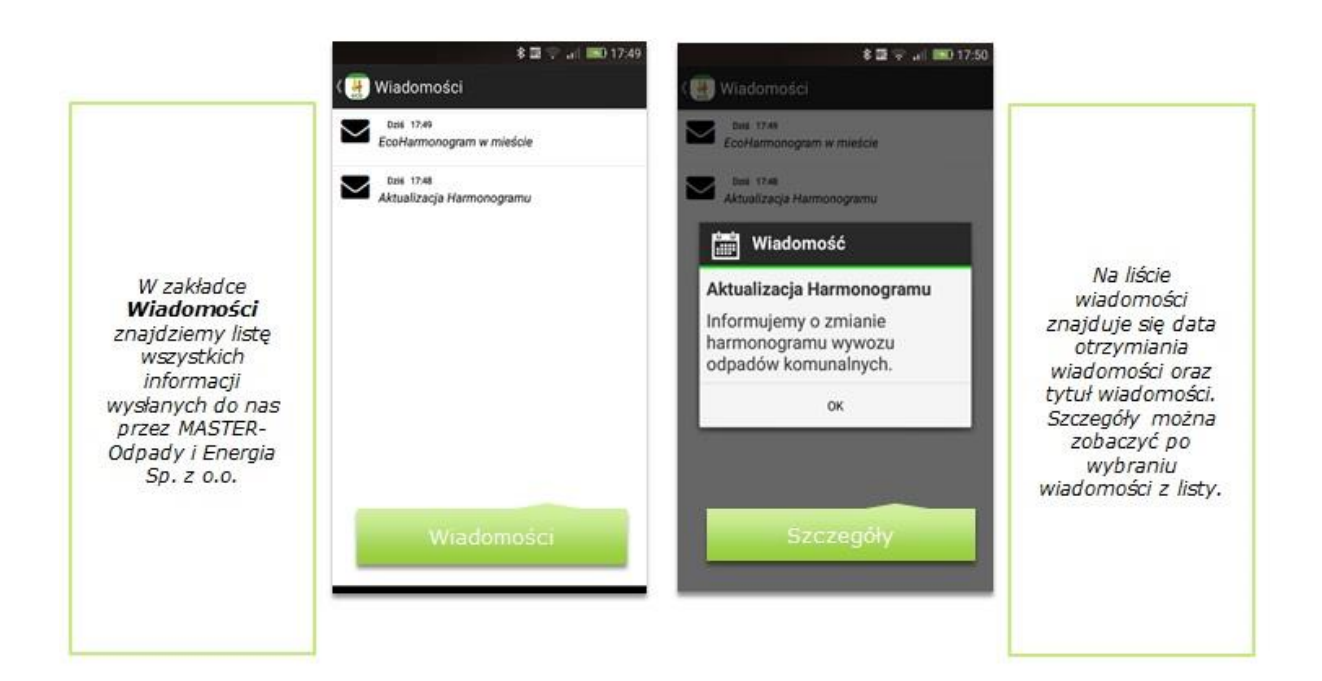

# D. **PSZOK** i **Kontakt**

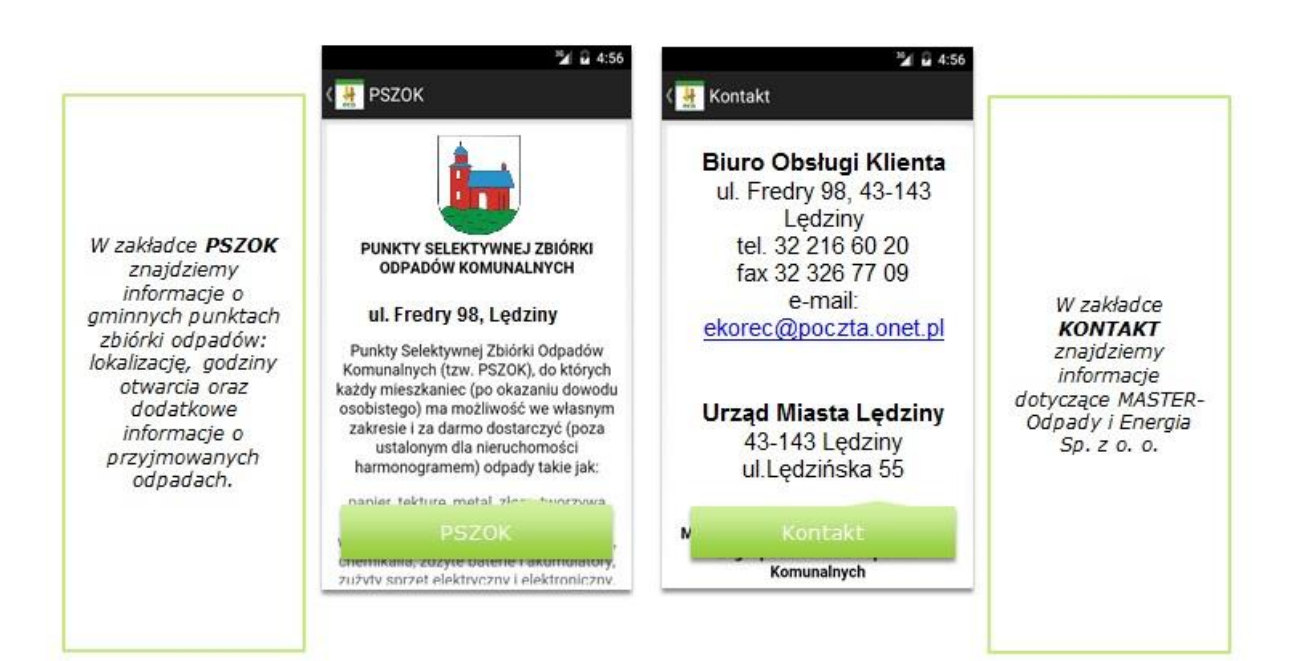

# *Ustawienia Aplikacji*

Do ustawień aplikacji można przejść ze strony głównej.

Możemy zmieniać takie ustawienia jak:

- $\checkmark$  Zmiana adresu,
- $\checkmark$  Zakładka ustawień aplikacji
	- Pokazanie tylko nadchodzących terminów wywozu,
	- Włączenie powiadomień o wywozie odpadów,
	- Ustawienia dot. powiadamiania dzień, dwa lub trzy wcześniej,
	- Ustawienia dotyczące godziny powiadomień.
- $\checkmark$  Status harmonogramu,
- $\checkmark$  Aktualizacja harmonogramu,
- Wiadomości.

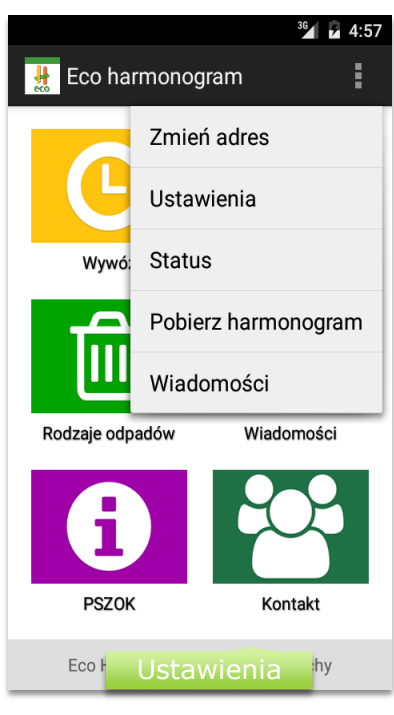

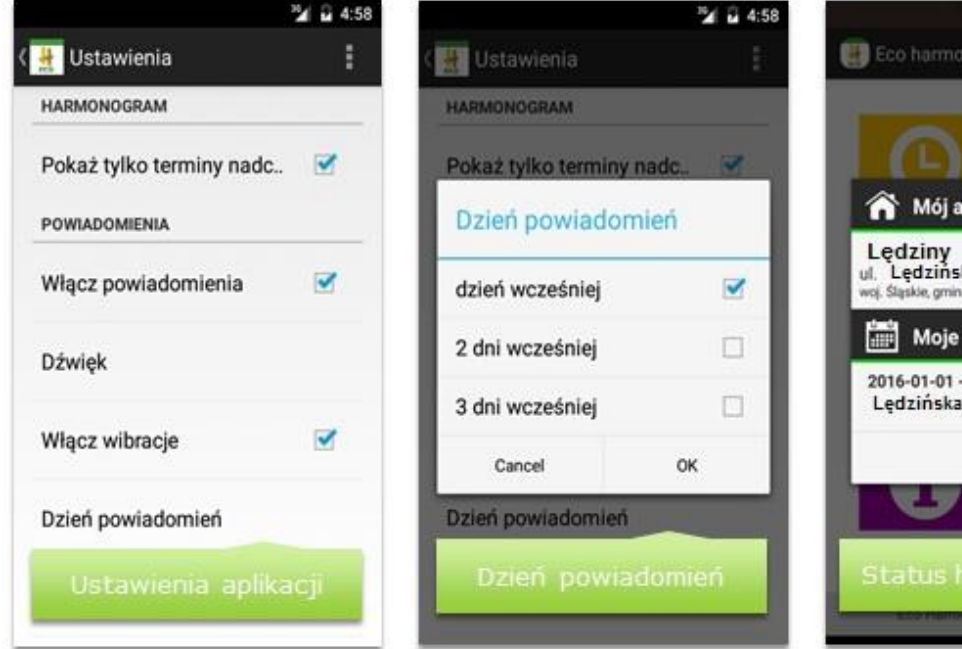

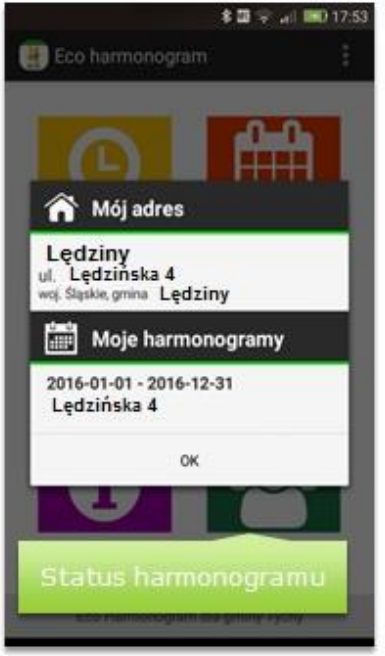

Zdarza się, że harmonogram wywozu odpadów jest zmieniony lub aktualizowany w trakcie roku. Tym samym stwarza to duże niedogodności, związane z informowaniem o zmianie.

Dzięki aplikacji **Eco Harmonogram** MASTER może zaktualizować harmonogram dotyczący jednej dzielnicy lub ulicy i automatycznie zostanie wysłane powiadomienie o aktualizacji harmonogramu do mieszkańca, który pobrał aplikację.

Użytkownik dostanie powiadomienie o zmianie swojego harmonogramu i wchodząc do aplikacji będzie widoczna informacja z przyciskiem do aktualizacji.

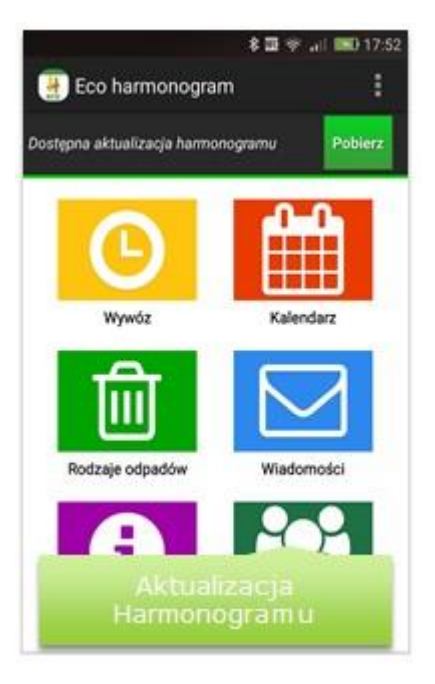

# **ZACHĘCAMY DO ZAINSTALOWANIA**

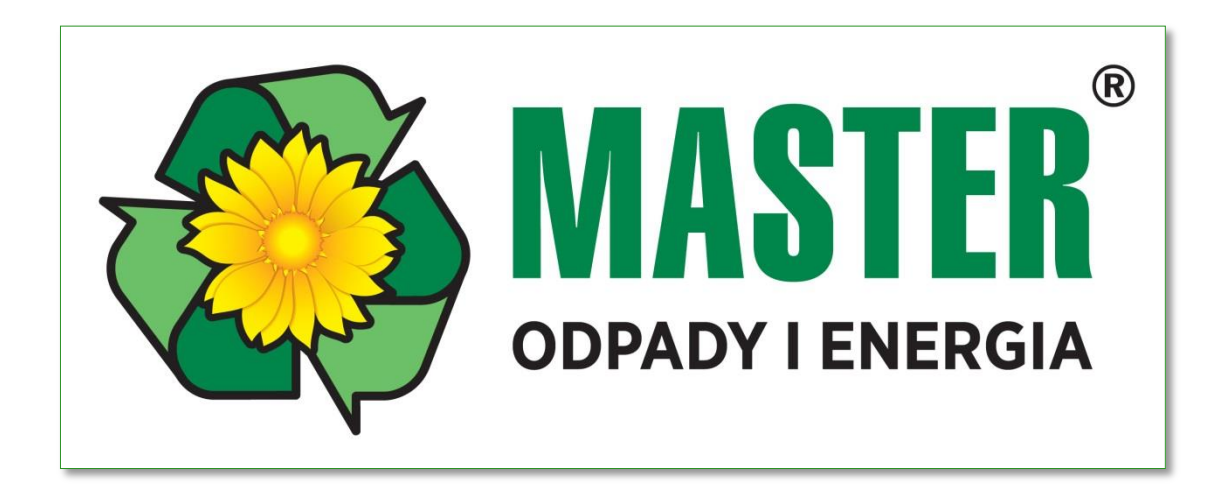